# **DUDE** Where's my other data ?

(or DUDE – Where's my data ? The sequel)

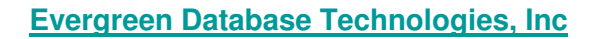

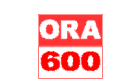

MÍRACLE

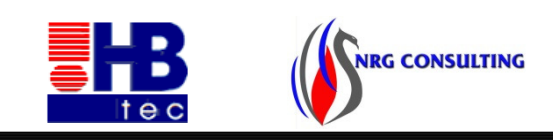

- • Who am <sup>i</sup>
	- • Kurt Van Meerbeeck
		- •Engineer in electronics
		- Working with Java since 1996 (jdk 1.0.2)
		- •Working with Oracle products since 1997 (Oracle 7.3.x, OAS 3.0)

# • Currently work for AXI NV/BV<br>• Oracle rdbms & app server

- Oracle rdbms & app server<br>• FBM DB3 / Neterra / mysel
- IBM DB2 / Netezza / mysql<br>• IAM & Sequrity
- •IAM & Security
- Author of DUDE
	- Data Unloader tool (www.ora600.be)

#### •Member of the Oaktable Network

• www.oaktable.net

- OakTable.net
- •Co-Founder of the MDF Table Network<br>
WEIGHT MATELY
	- www.mdftable.net

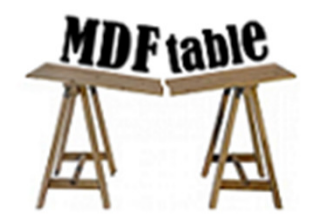

# Agenda

#### Data unloaders

What ?

How ?

Use Cases

Demo

# Disclaimer

#### I don't do blockdumps in this presentation

I will not open database files in a hexeditor

# Disclaimer

#### But if you like that sort of thing,Here's a tip

#### Alter system dump datafile '/x/y/z.dbf' block …

It can dump blocks from datafiles from foreign Oracle databases !

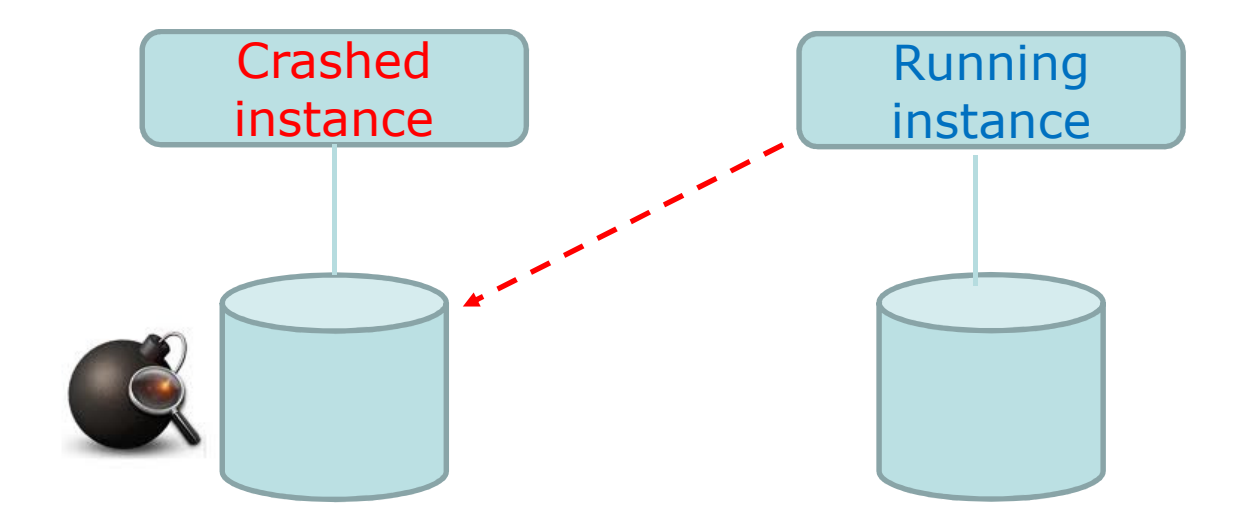

- What are you talking about ...<br>• unload data ?
	- unload data ?
	- not in the sense of ETL
- Imagine your production DB crashed
	- unrecoverable<br>– corrunt
	- corrupt<br>– inconsi
	- inconsistant datafiles<br>– loss of system tables
	- loss of system tablespace
	- missed something at Backup & Recovery course
	- and your backup scripts weren't as cool as you thought they were

You've tried everything ... Database can't be opened ...WHAT DO YOU DO ?!?

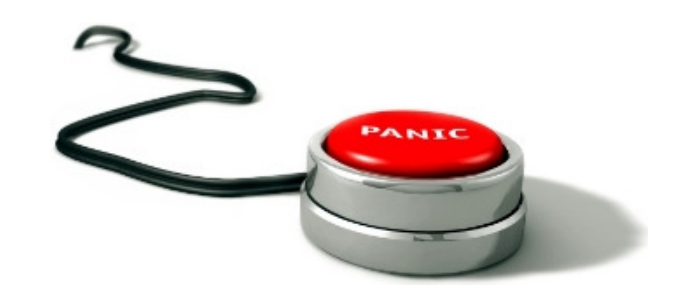

- Panic<br>• Crv
- Cry<br>• Take
- Take up smoking again ...
- Call the wife it'll be long night ... Again ...
- Oracle support<br>spend the next
	- spend the next 30min trying to open a severity 1 S R
	- \*call\* them

Depending on support contract / country

- 1. you're screwed
- 2. You're screwed but maybe we can help you

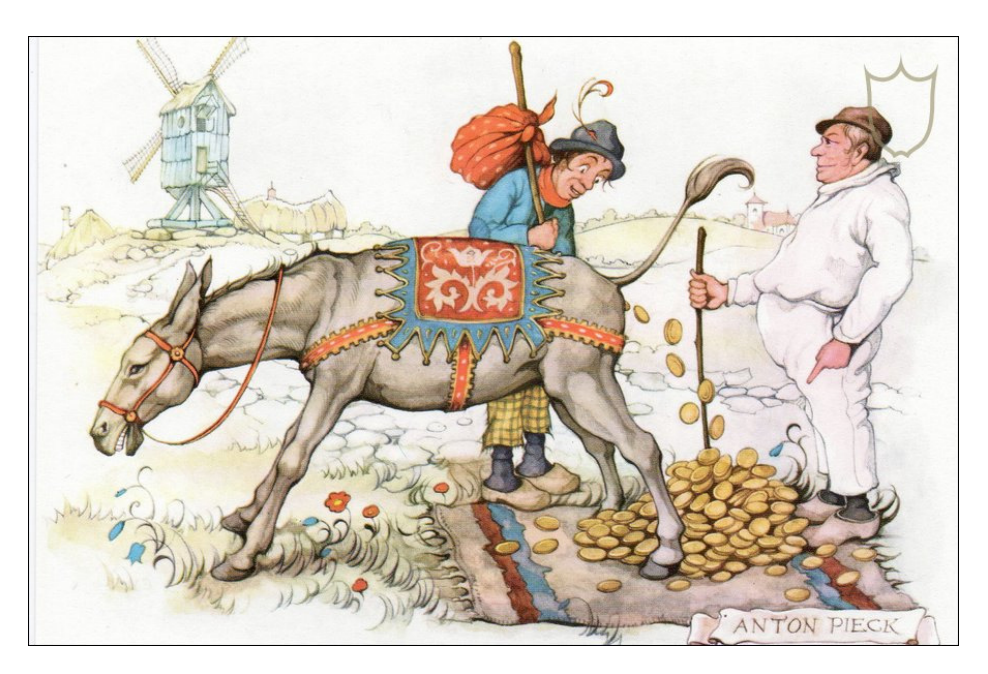

- • So what can support do what you can't ?
	- Hey I've taken the Backup&Recovery course... Did I miss something ?
	- DUL (Data UnLoader)
		- the myth, the legend, the Holy Grale of Oracle data recovery
		- Extracts data without the instance being up
		- written by Bernard van Dujnen, Oracle, The Netherlands (1994)
		- not a public tool -> Oracle consulting
		- www.petefinnigan.com : links to DUL's user & config guide
	- - DUDE (database unloading by data extraction)
		- -Written in \*java\* around <sup>2000</sup>
		- -Intel, HPUX, IBM AIX, OpenVMS/alpha, Novell, Sun Solaris/SunOS, Tru64
		- -Oracle 7-11

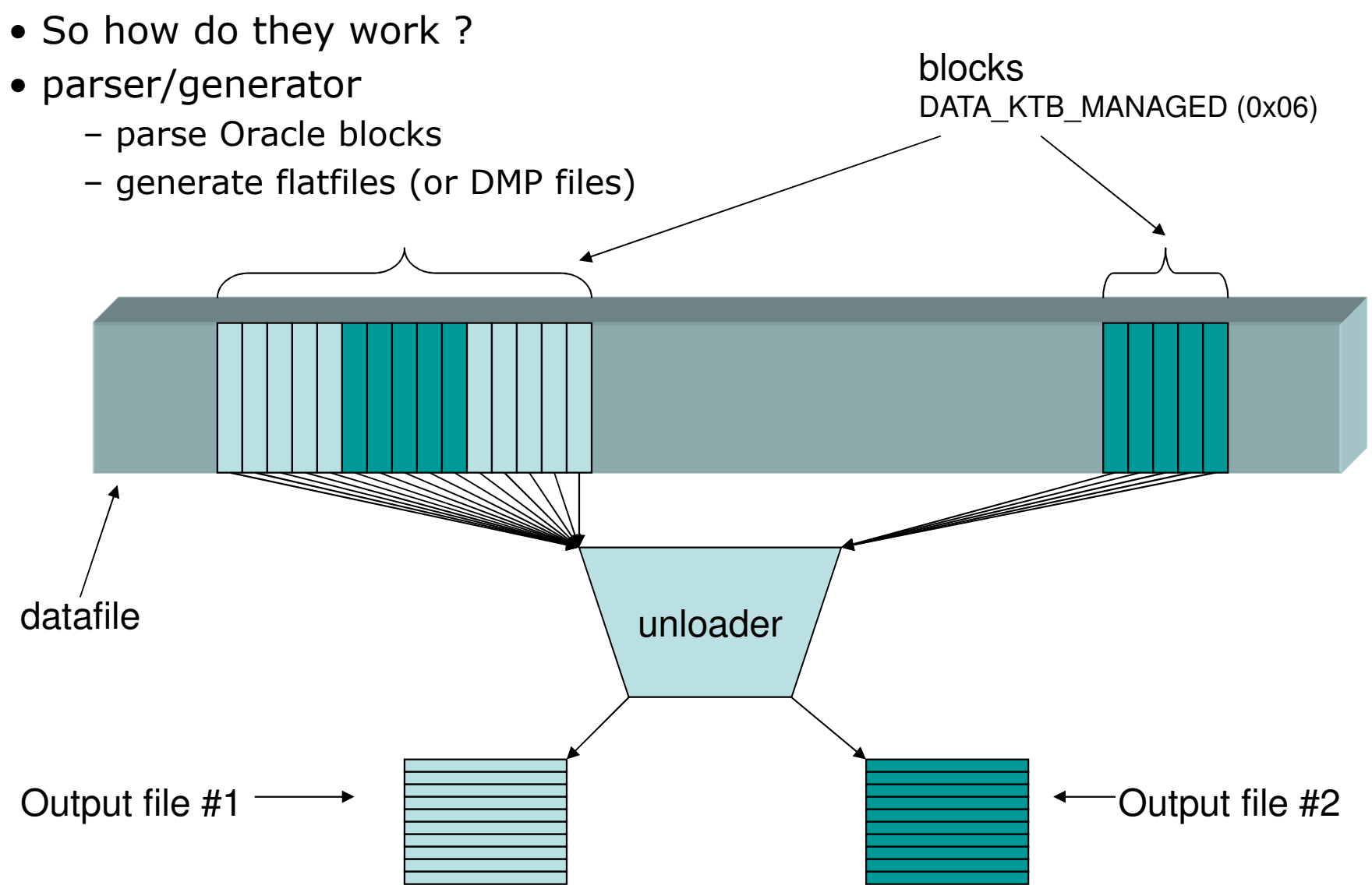

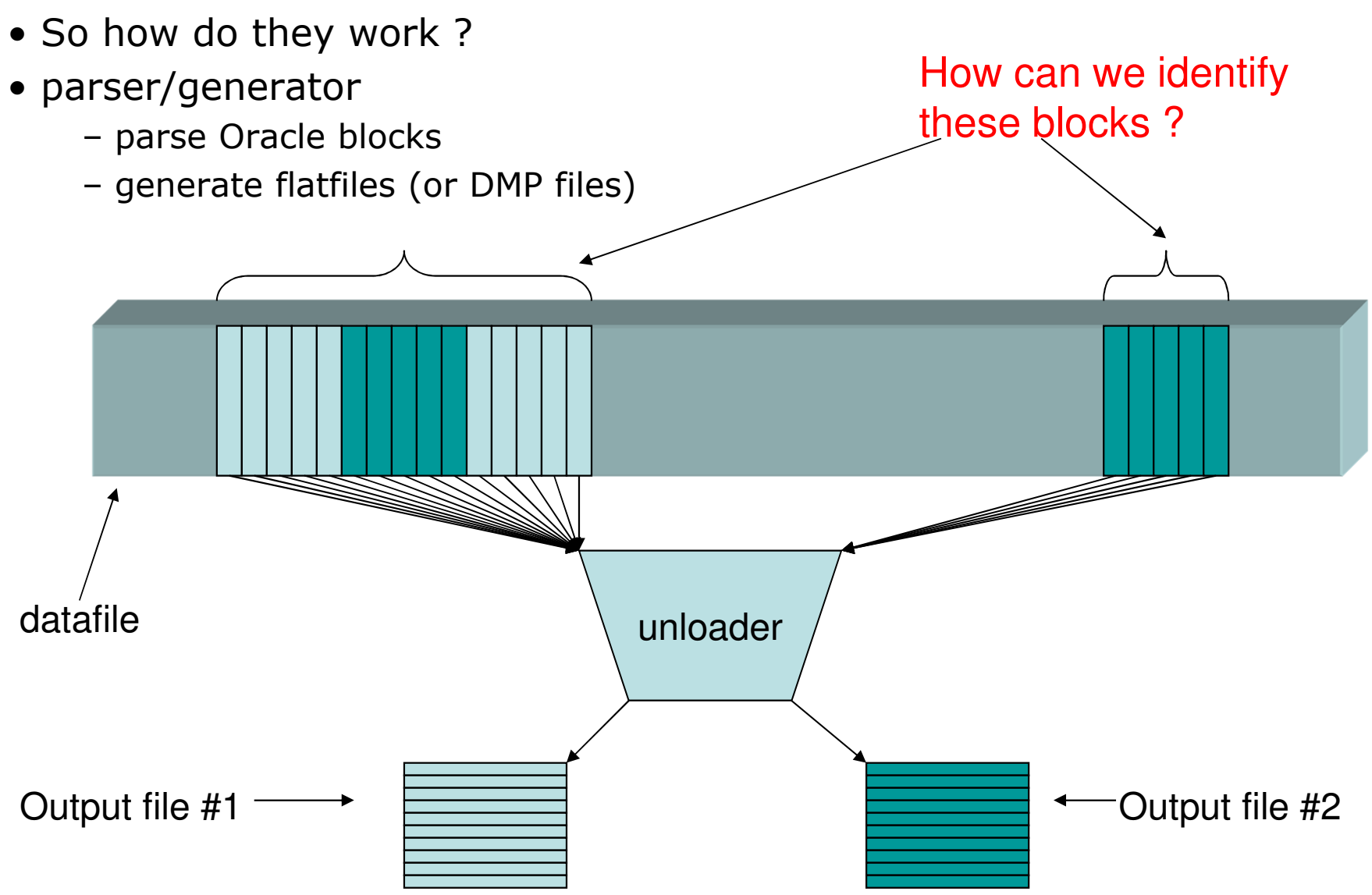

# Identifying datablocks

- Easy segment header !
- And then follow the pointers to the extent maps !
- But how can we find the block containing the segment header ?
- $\bullet$  Look it up in SEG\$ (file#, block#) part of c\_file#\_block# !
- But how do we know the dataobjectid  $c_f$ #\_b# and tablenumber of SEG\$ ?
- Look it up in bootstrap\$ !
- And were can we find bootstrap\$ ?
- DBA can be found in SYSTEM fileheader

# Identifying datablocksPrepare for the worst !

#### What if

Fileheader is corruptBootstrap\$ is corruptDictionary is corruptSegment header/extentmap is corrupt

# Identifying datablocks\*THE BLOCKMAPPER ROUTINE\*

"You Probably Don't need extentmaps"

1. Scan everyblock 2. Note down file#, offset# 3. Group by dataobjectid 4. For select number of blocktypes

# Identifying datablocks\*THE BLOCKMAPPER ROUTINE\*

**DUDE> create blockmap for tablespace USERS ; DUDE> ID := 0 BLOCKMAPPER for TABLESPACE NAME = USERSOFFSET = 0 ASSM = true BIGFILE = false BLOCKSIZE = 2048NUMBER = 11 FILENAME = c:\dudecase\users\_01.dbf IBS = 2048**

```
DUDE> Datafile c:\dudecase\users_01.dbf : start reading blocks ...DUDE> Datafile c:\dudecase\users_01.dbf : reading blocks done !DUDE> Block type 0 : 16492 blocks -> 32984Kb -> 9%
DUDE> Block type 6 : 151636 blocks -> 303272Kb -> 85%DUDE> Block type 11 : 1 blocks -> 2Kb -> 0%
DUDE> Block type 29 : 1 blocks -> 2Kb -> 0%
DUDE> Block type 30 : 30 blocks -> 60Kb -> 0%
DUDE> Block type 32 : 2682 blocks -> 5364Kb -> 1%DUDE> Block type 33 : 176 blocks -> 352Kb -> 0%
DUDE> Block type 35 : 173 blocks -> 346Kb -> 0%DUDE> Block type 36 : 18 blocks -> 36Kb -> 0%
DUDE> Block type 40 : 7992 blocks -> 15984Kb -> 4%DUDE> Total Blocks scanned = 179201
DUDE> Please wait for output stream to finish ...DUDE> Please wait for chunk stream to finish ...DUDE> Done !
```
# Identifying datablocks\*THE BLOCKMAPPER ROUTINE\*

## Makes it possible to recover

- -**- Truncated tables**
- -**- Dropped tables**

## Identifying datablocks

"You Probably Don't need BOOTSTRAP\$"

The order of commands in sql.bsq defines the dataobjectid's for the base dictionary table('mig' utility)

"You Probably Don't need a SYSTEM tablespace"

Allthough it's mighty handy as it contains the basedictionary tables  $\odot$ 

\*THE BLOCKSCAN ROUTINE\*

#### \*THE BLOCKSCAN ROUTINE\*

### 1. Scan every/most datablocks 2. Sample row 3. Note down 'nice numbers' 4. Note down 'possible date' datatypes 5. Note down '% printable chars' 6. Create an unload command 7. Maybe modify unload command (lobs, timestamp)

**DUDE> scan objectid 75901 ; DUDE> Reading blocks done ! DUDE> Please wait for output stream to finish ...DUDE> Number of rows skipped : 0DUDE> Rows sampled : 306 COL 0 : LEN = 4 : NULLS = 0% : POSS. DATE = 0% : PRINTABLE = 33% : NICE NUM = 100% COL 1 : LEN = 3 : NULLS = 0% : POSS. DATE = 0% : PRINTABLE = 100% : NICE NUM = 0% COL 2 : LEN = 27 : NULLS = 0% : POSS. DATE = 0% : PRINTABLE = 100% : NICE NUM = 0% COL 3 : LEN = 2 : NULLS = 0% : POSS. DATE = 0% : PRINTABLE = 0% : NICE NUM = 100% COL 4 : LEN = 30 : NULLS = 0% : POSS. DATE = 0% : PRINTABLE = 95% : NICE NUM = 0% COL 5 : LEN = 2 : NULLS = 0% : POSS. DATE = 0% : PRINTABLE = 0% : NICE NUM = 100% COL 6 : LEN = 55 : NULLS = 0% : POSS. DATE = 61% : PRINTABLE = 100% : NICE NUM = 0%COL 7 : LEN = 1 : NULLS = 100% : POSS. DATE = 0% : PRINTABLE = 0% : NICE NUM = 0% COL 8 : LEN = 1 : NULLS = 100% : POSS. DATE = 0% : PRINTABLE = 0% : NICE NUM = 0% COL 9 : LEN = 1 : NULLS = 0% : POSS. DATE = 0% : PRINTABLE = 0% : NICE NUM = 100%**

**DUDE> Done !**

**dump SCANNED OBJECTID 75901 ( COL0 NUMBER , COL1 CHAR , COL2 CHAR , COL3 NUMBER , COL4 CHAR , COL5 NUMBER , COL6 CHAR , COL7 CHAR , → 100% NULL**<br>COL8 CHAR → 100% NULL **COL8 CHAR , → 100% NULL**<br>~ol9 NUMBFB ) **COL9 NUMBER ) ;DUDE> show objectid 75901 ; DUDE> OWNER = TECH NAME = TYPED\_VIEW\$ OBJECTID = 75901 DATA OBJECTID = 75901COL 1 [1] OBJ# NUMBER COL 2 [2] TYPEOWNER VARCHAR2 [WE8MSWIN1252]COL 3 [3] TYPENAME VARCHAR2 [WE8MSWIN1252]COL 4 [4] TYPETEXTLENGTH NUMBER COL 5 [5] TYPETEXT VARCHAR2 [WE8MSWIN1252]COL 6 [6] OIDTEXTLENGTH NUMBER COL 7 [7] OIDTEXT VARCHAR2 [WE8MSWIN1252]COL 8 [8] TRANSTEXTLENGTH NUMBER COL 9 [9] UNDERTEXT VARCHAR2 [WE8MSWIN1252]COL 10 [10] UNDERTEXTLENGTH NUMBER COL 11 [11] TRANSTEXT LONG --------------**- **trailing NULL Table Properties :->pdml itl invariant**

Blockscan routine can also look for \*orphaned\* segments

Quite handy when looking for dropped tables/partitions!

Other helpful routines when looking for dropped/deleted data : INCLUDE\_DROPPED=«true» DELETED\_ONLY=«true»

**dump SCANNED OBJECTID <sup>75901</sup> ( COL0 NUMBER , COL1 CHAR , COL2 CHAR , COL3 NUMBER , COL4 CHAR , COL5 NUMBER , COL6 CHAR , COL7 CHAR , COL8 CHAR , COL9 NUMBER ) ;**

#### "You probably don't need table and column names"

A developer with an elephant memory will do !

"You probably don't need a LOB index"

# DUDE has 3 algorithm to unload LOBs

#### 1. LOB index

### 2. In-memory high version chunk hash 3. On-disk high version chunk hash

DUDE also supports SECUREFILES (normal/compressed)

#### Using the LOB index (if you insist)

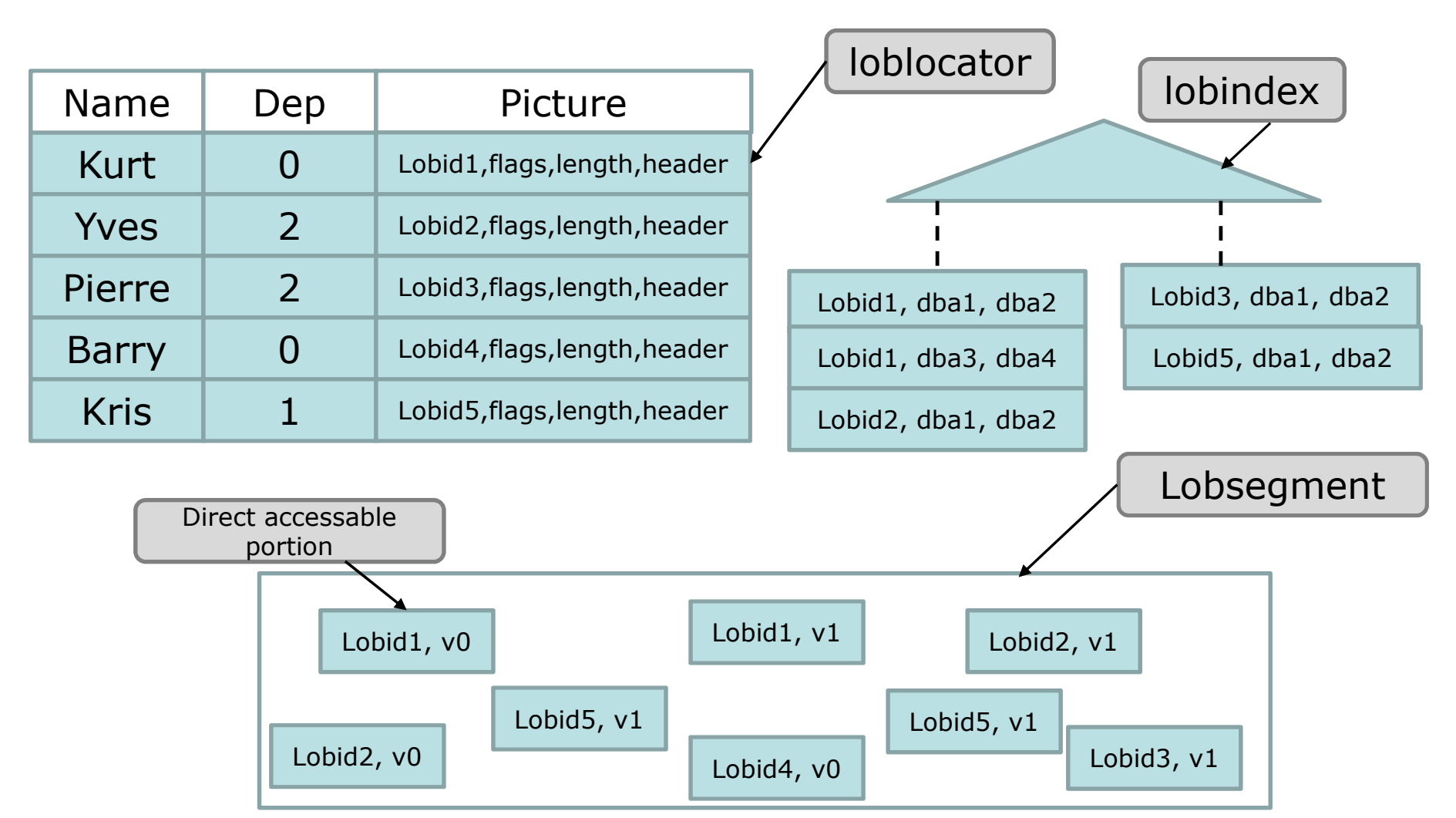

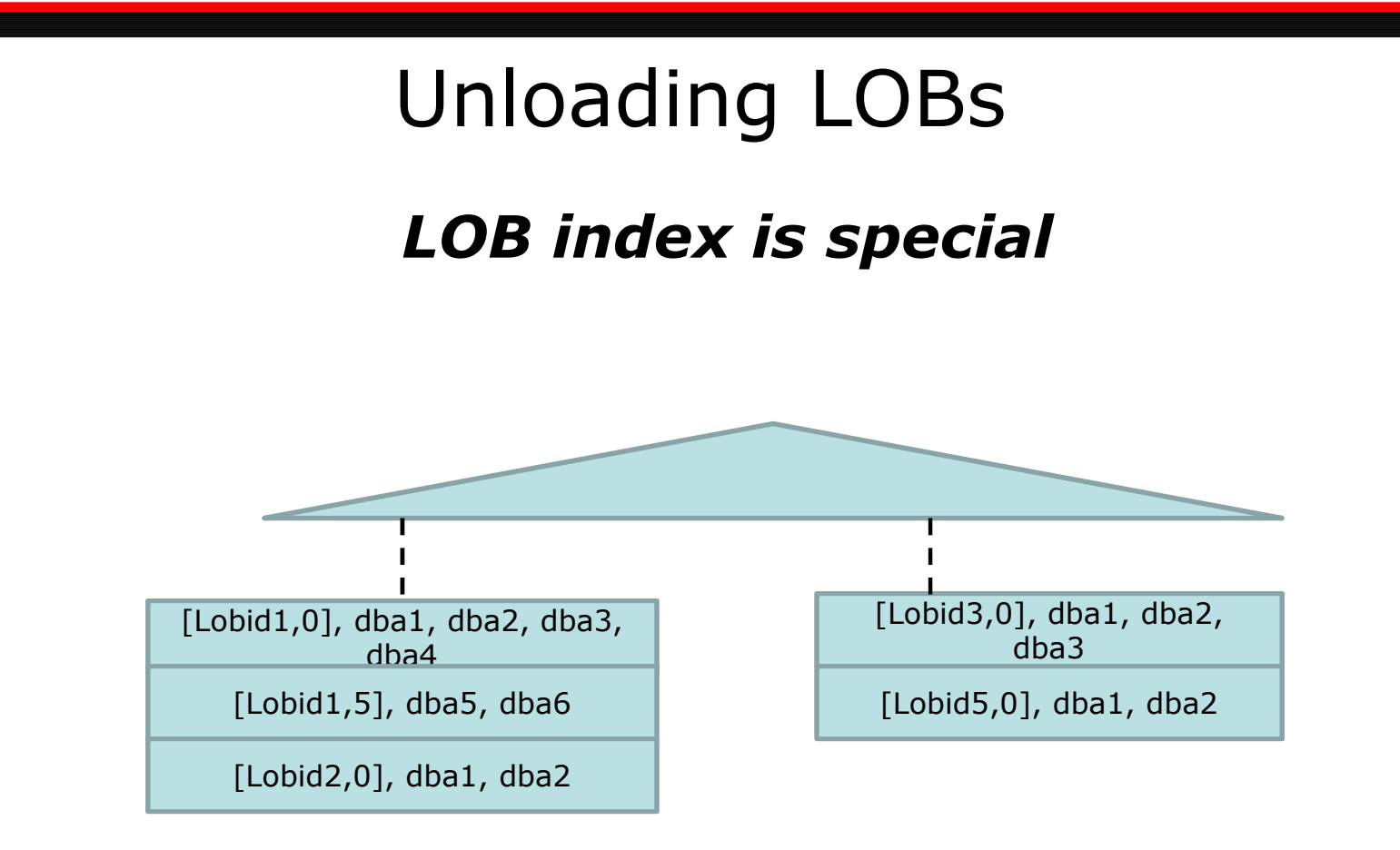

- 1. An entry can contain multiple pointers instead of one rowid
- 2. Index key is lobid+relative position in lob Allows entries across multiple leaf blocks
- 3. Maintains the reusable block list !

#### The reusable block/chunk list

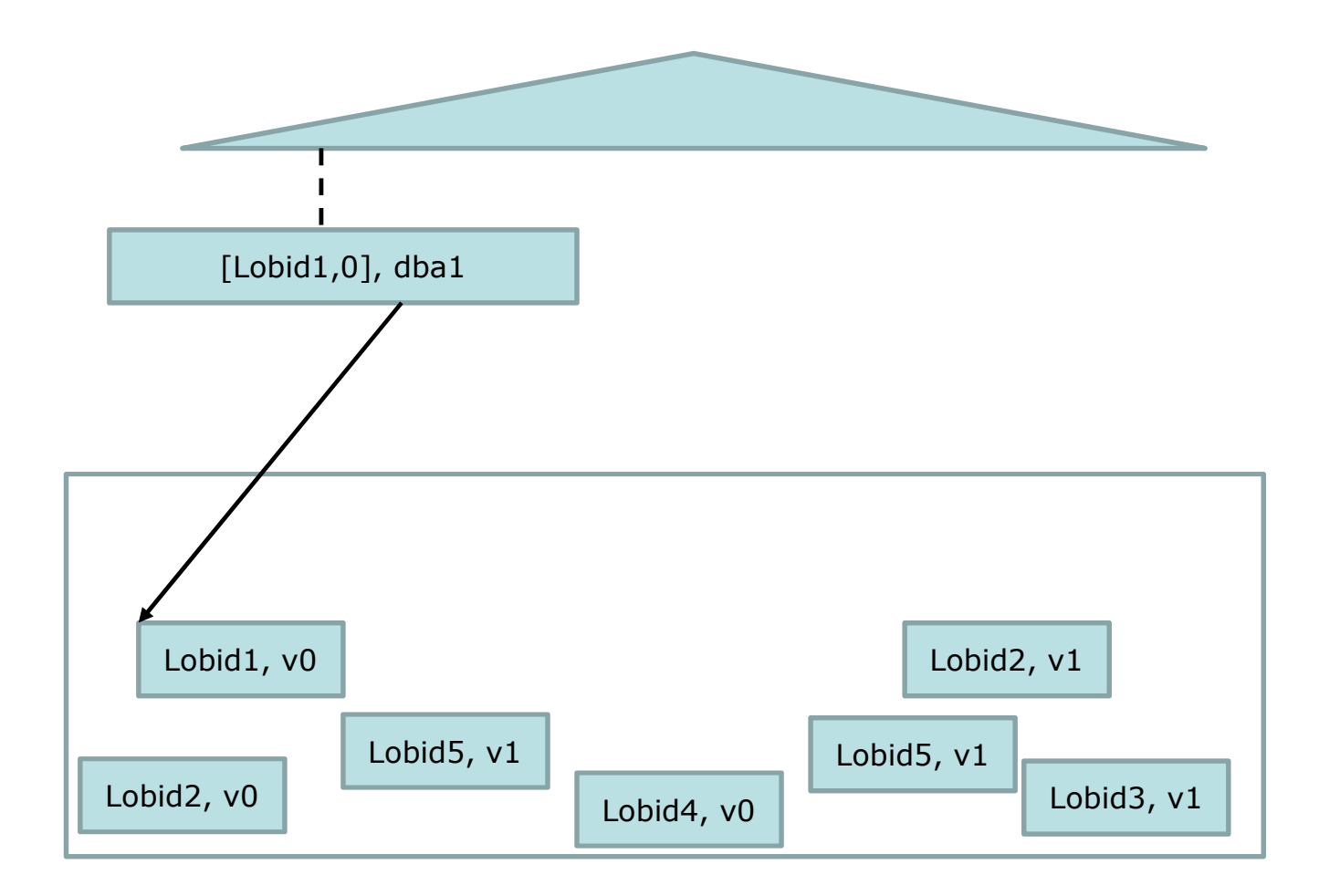

#### The reusable block/chunk list

[pctversion/retention]

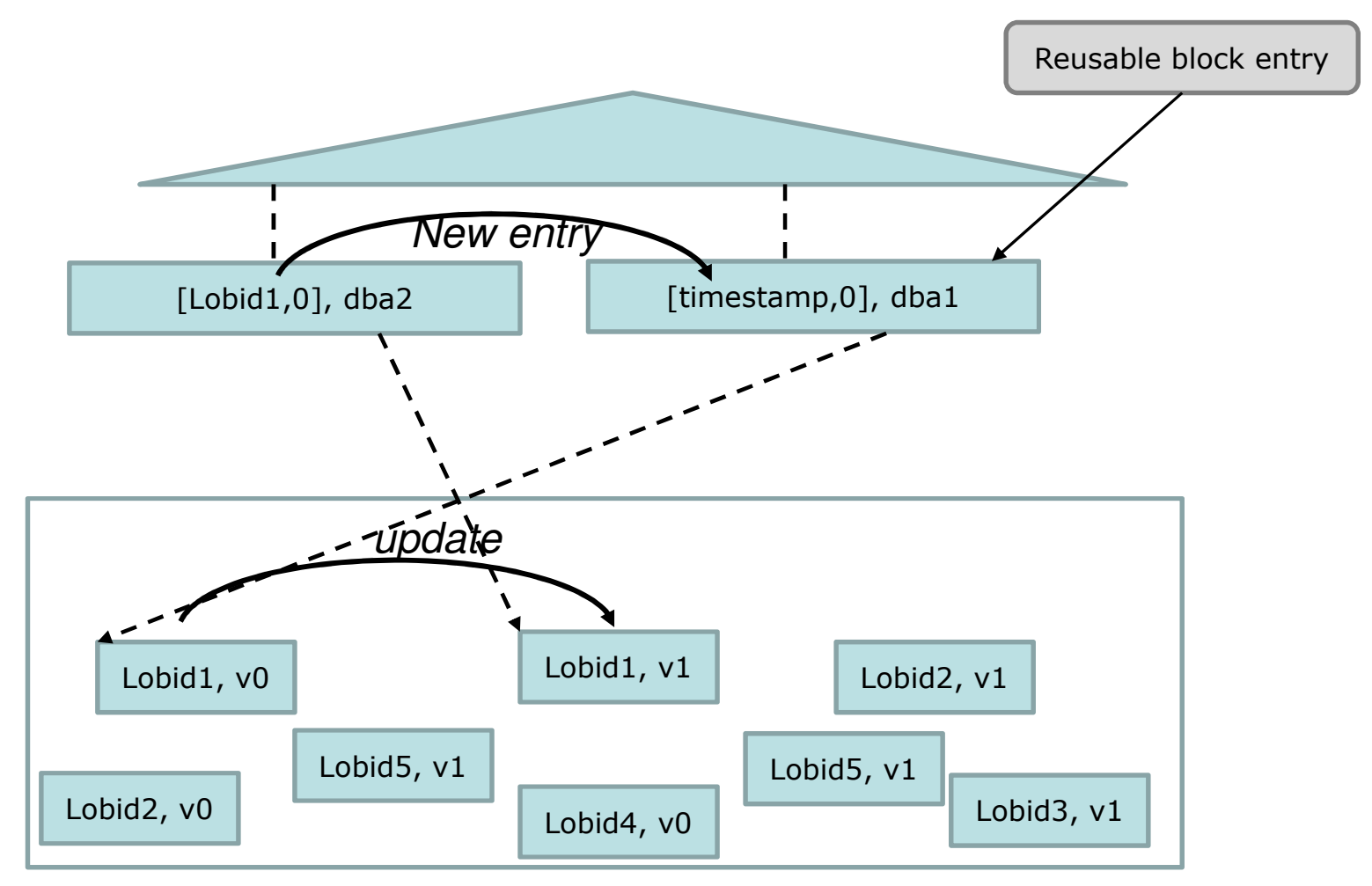

#### The reusable block/chunk list

[pctversion/retention]

- Reusable block entries are index entries with pointers to storage<br>that may be reused that may be reused
- On commit, a new reusable block entry is created where the LOBID key nart is renlaced by a relative timestamn key part is replaced by a relative timestamp
- ORA-22924 snapshot too old … old chunkspace already reclaimed while still needed for read consistency

#### Avoiding LOB index (corruption)

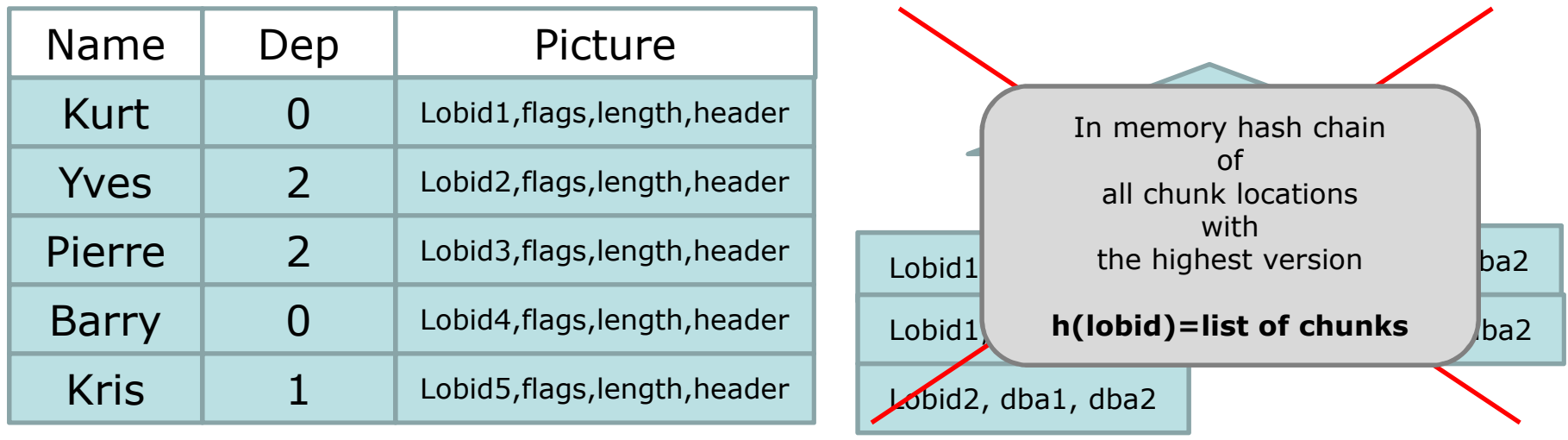

Blockmapper notes down all chunk locations

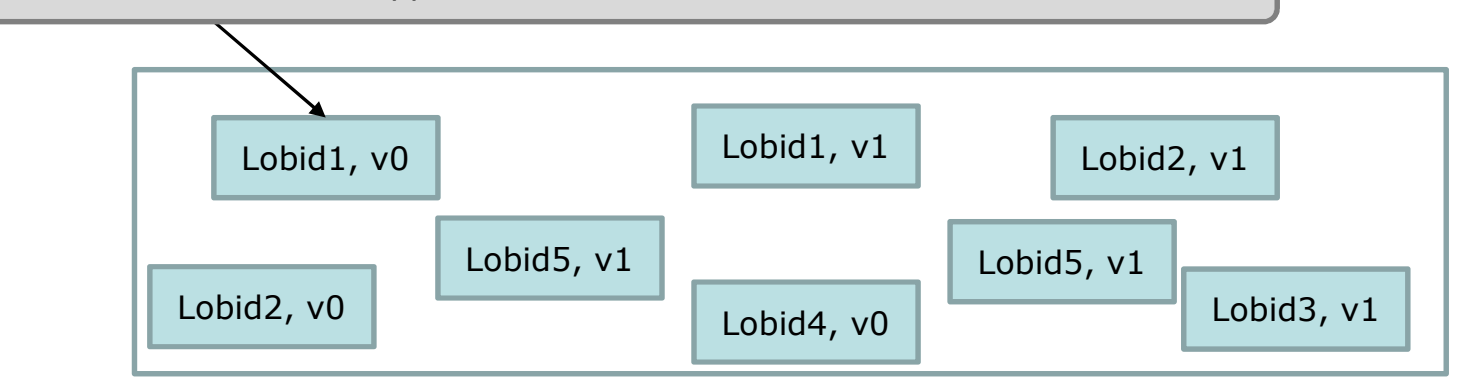

### Avoiding LOB index (corruption) Downsides of in-memory hash

#### 1. Time consuming

- blockmap all datafiles first
- Hashing

### 2. Resource consumption

Memory constraints32bit java - ~2GB process memory

### Avoiding LOB index (corruption)On-disk hashing

To avoid the 2GB limit in 32bit environments

### (human DNA strand in a CLOB  $\sim$ 1GB) (hashing 70million fingerprints)

SLOWWWW!

## Recovering from RAID5 Failure

#### RAID recovery Software - Win NT/2000/XP/2003/Vista

www.r-studio.com/ Download and try Free Demo

#### Raid recovery utility - Recover failed RAID 0 and 5

www.auetek.com/ Win 7. Vista, XP, 2008, 2003, 2000 Testimonials - Download - Buy - RAID/NAS recovery services

#### **RAID 5 Data Recovery FAQ**

#### www.vantagetech.com/faq/raid-5-recovery-faq.html

RAID 5 Data Recovery FAQ - Extensive information regarding data loss and recovery for RAID 5 volumes from RAID recovery professionals. ... USA, The Data Recovery Hotline: 1-800-ITS-LOST Toll Free (US & Canada): 800.487.5678 ...

#### **Raid 5** Data Recovery: Emergency Raid 5 Server Repair by Secure ...

www.securedatarecovery.com > ... > Raid Data Recovery **★★★★★** Rating: 5 - Review by Westside Union School District - Dec 2, 2011 We perform RAID 5 Recovery for all major RAID manufacturers, using specialized equipment, and ... Call us to talk to a RAID Recovery Specialist Now ...

#### **RAID 5 Recovery Online 24/7**

#### www.raidrecoveryonline.com/raid 5 recovery/

Remote RAID 5 Recovery services and solutions 24/7, provided by RAID ... RAID 5 Recovery (Striped Disks With Distributed Parity) ... USA: (+1) 415-2870588 ...

# Recovering from RAID5 Failure

- Customer case
- Lost 2 drives in RAID5 array
- Backup to disk ... someone had taken the<br>hackun server III backup server !!!
- Took array to specialized company and got data back …
- Database did not start  $\oslash$

# Recovering from RAID5 Failure

- Data contained garbage data
- Unfortunately backup was zipped
- Unload around garbage data<br>• FLAG ERACTURED BLOCKS
	- FLAG\_FRACTURED\_BLOCKS
	- SKIP\_FRACTURED\_BLOCKS
	- SKIP\_OUT\_OF\_SYNC
	- SKIP\_IF\_NOMATCH\_CC
	- \_SKIP\_MAX\_ROWS\_PER\_BLOCK
- Use sqlldr -> badfile

### Conclusion - unloaders

- a last resort to recover your data<br>— missing archivelogs
	- missing archivelogs
	- corruption of data dictionary or bootstrap objects
	- orphaned datafiles (or loss of system tablespace)
	- dropped tablespaces
	- truncated/dropped tables
	- –dropped columns
- no guarantee<br>Fhere's a rea
	- there's a reason why your DB doesn't open
	- –read consistency
	- zero'd out blocks

## Questions

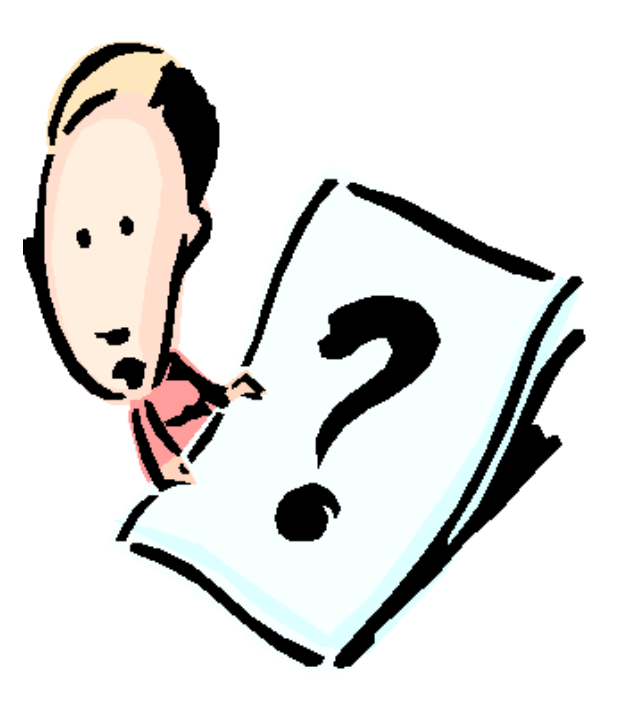

# DEMO TIME